## Schritte zur Fehlerbehebung beim SmartRow-Leistungsmesser

Wenn Sie Probleme bei der Verwendung der SmartRow haben, überprüfen Sie bitte die folgenden 10 Schritte:

- 1. Bei Problemen entfernen Sie bitte die 3x AA-Batterien und setzen diese erneut ein, bevor Sie fortfahren. Die Hardware wird dadurch zurückgesetzt.
- 2. Bitte stellen Sie sicher, dass die SmartRow richtig montiert ist (Abb. 1). Wenn Sie hinter dem Rudergerät stehen, muss das Batteriekabel auf der rechten Seite herunterlaufen.

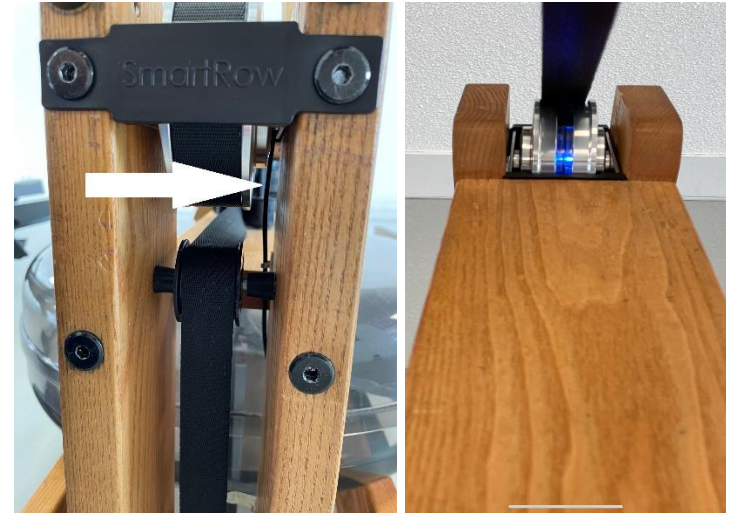

Abb. 1 Batteriekabel korrekt Abb. 2 blaues Licht

- 3. Sie sollten nach wenigen Ruderschlägen blaue Lichter blinken sehen (Abb. 2). Wenn nicht, stellen Sie bitte sicher, dass die SmartRow nicht bereits mit einem Smartphone oder Tablet verbunden ist.
- 4. Die SmartRow sollte in einem Rudergerät mit Wasser im Tank montiert werden. Nach dem Drücken der Starttaste sollte die SmartRow die Kraft während des Ruderns erkennen und den Timer starten.
- 5. Bitte stellen Sie sicher, dass alle anderen Apps während des Fehlerbehebungsprozesses geschlossen sind.
- 6. Führen Sie immer die neueste SmartRow-App aus. Bitte suchen Sie im App/Play Store nach "SmartRow" und prüfen Sie, ob ein neues Update zur Verfügung steht.
- 7. Stellen Sie sicher, dass immer das neueste iOS / Android-System installiert ist.
- 8. Bitte schalten Sie Ihr Gerät (Smartphone/Tablet) aus/ein, um Ihre Bluetooth-Verbindungen zu aktualisieren. Melden Sie sich anschließend von der SmartRow-App ab und erneut an.
- 9. Bitte versuchen Sie nur in der SmartRow-App eine Bluetooth-Verbindung herzustellen. Entfernen Sie die SmartRow aus den Bluetooth-Einstellungen Ihres Smartphones/Tablets und verbinden es mit der SmartRow-App. (SmartRow-App -> Einstellungen -> Bluetooth -> SmartRow)
- 10. Bitte testen Sie die SmartRow-App mit einem anderen Gerät (Smartphone/Tablet), bevor Sie sich an den SmartRow-Support wenden.

Wenn Ihnen die obigen Schritte nicht helfen, fügen Sie bitte die folgenden Informationen in Ihrer E-Mail an den SmartRow-Support (info@smartrow.fit) hinzu, um eine schnelle Antwort zu erhalten:

- Seriennummer der SmartRow
- Smartphone/Tablet-Typ
- Die mit dem SmartRow-Konto verwendete E-Mail-Adresse
- Video/Bilder zum Fehler und eine ausführliche Beschreibung